### HP 媒體遙控器(僅限特定機型) 使用指南

#### © Copyright 2008 Hewlett-Packard Development Company, L.P.

Windows 和 Windows Vista 是 Microsoft Corporation 在美國及其他國家/地區的商標或 註冊商標。

本文件包含的資訊可能有所變更,恕不另行 通知。HP 產品與服務的保固僅列於隨產品及 服務隨附的明確保固聲明中。本文件的任何 部份都不可構成任何額外的保固。HP 不負責 本文件在技術上或編輯上的錯誤或疏失。

第 1 版:2008 年 6 月

文件編號:463460-AB1

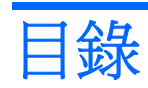

- 1 組件功能
- 2 按鈕快速導覽

#### 3 裝入電池

#### 4 疑難排解

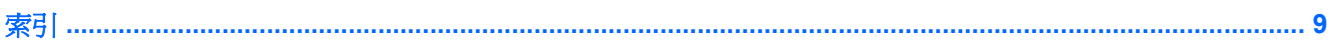

## <span id="page-4-0"></span>**1** 組件功能

学 附註: 您電腦所含之已更新遙控器功能,可能與本手冊所述內容有所不同。如需最新使用指南,請造 訪位於網址 <http://www.hp.com> 的產品支援網頁。

遙控器上的紅外線透鏡可將遙控器連結到電腦。遙控器上的紅外線透鏡及電腦上的紅外線透鏡間必須要 有紅外線光束才能連結。

注意事項:

- 遙控器可在 Windows® 作業系統及 QuickPlay (僅限特定電腦機型) 中運作。按鈕功能可能因作用 中程式的不同而有所差異。
- $\Box$  附註: 如需使用 QuickPlay 的詳細資訊,請參閱 QuickPlay 軟體「說明」。
- 某些遙控器按鈕與電腦按鈕所執行的功能相同。例如,遙控器上的電源按鈕及電腦上的電源按鈕功 能相同,且可交互使用。
- 有些遙控器按鈕會執行與電腦快速鍵相同的功能。如需受支援快速鍵的詳細資訊,請參閱《**指標裝** 置與鍵盤使用指南》。

若要存取使用指南,請選擇「開始」**>**「說明及支援」**>**「使用指南」。

● 其他遙控器按鈕則提供電腦按鈕或快速鍵未複製的功能。

# <span id="page-5-0"></span>**2** 按鈕快速導覽

本章節提供有關遙控器按鈕的功能資訊。

附註: 按鈕位置可能因您的遙控器機型而異。

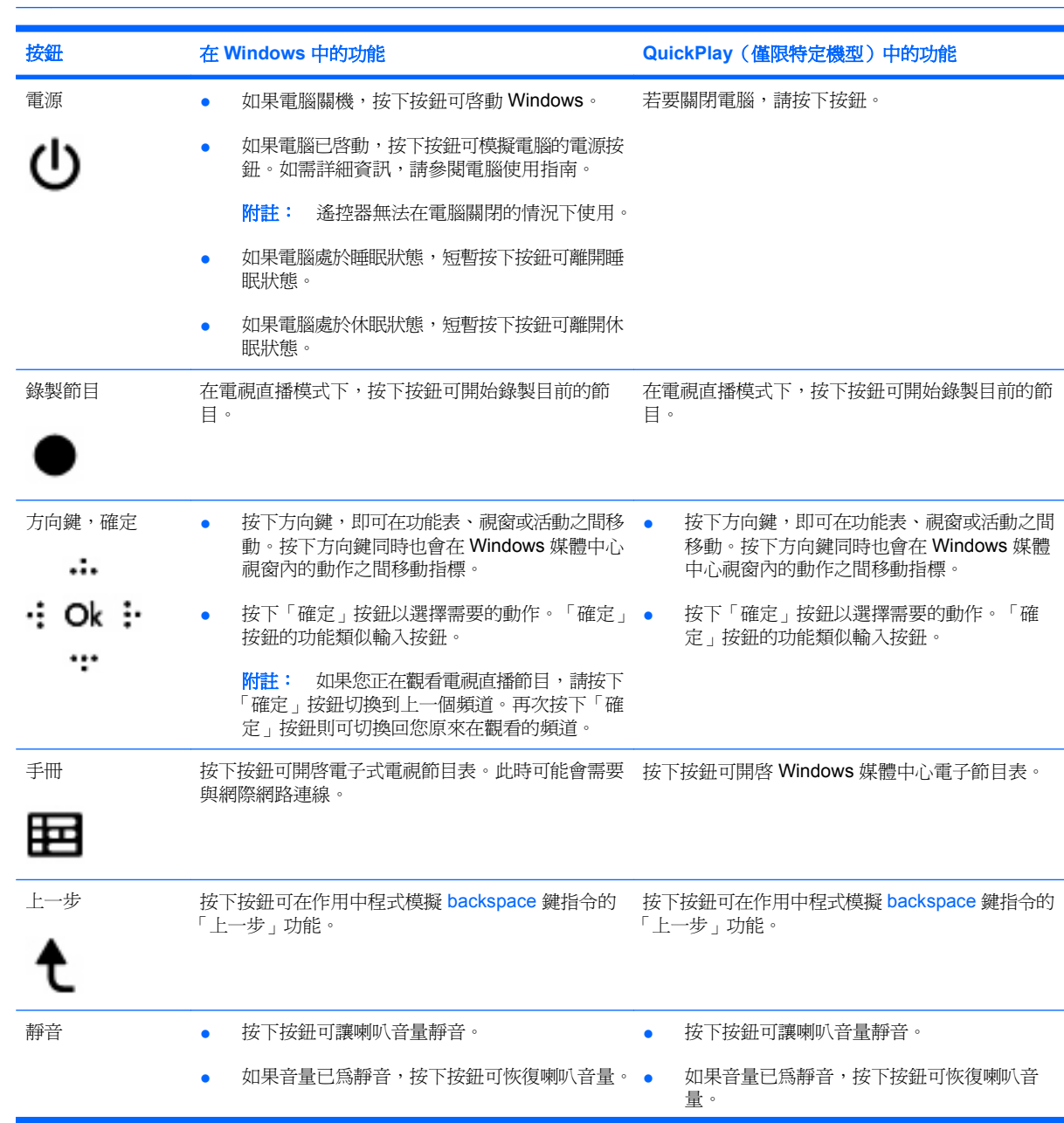

<span id="page-6-0"></span>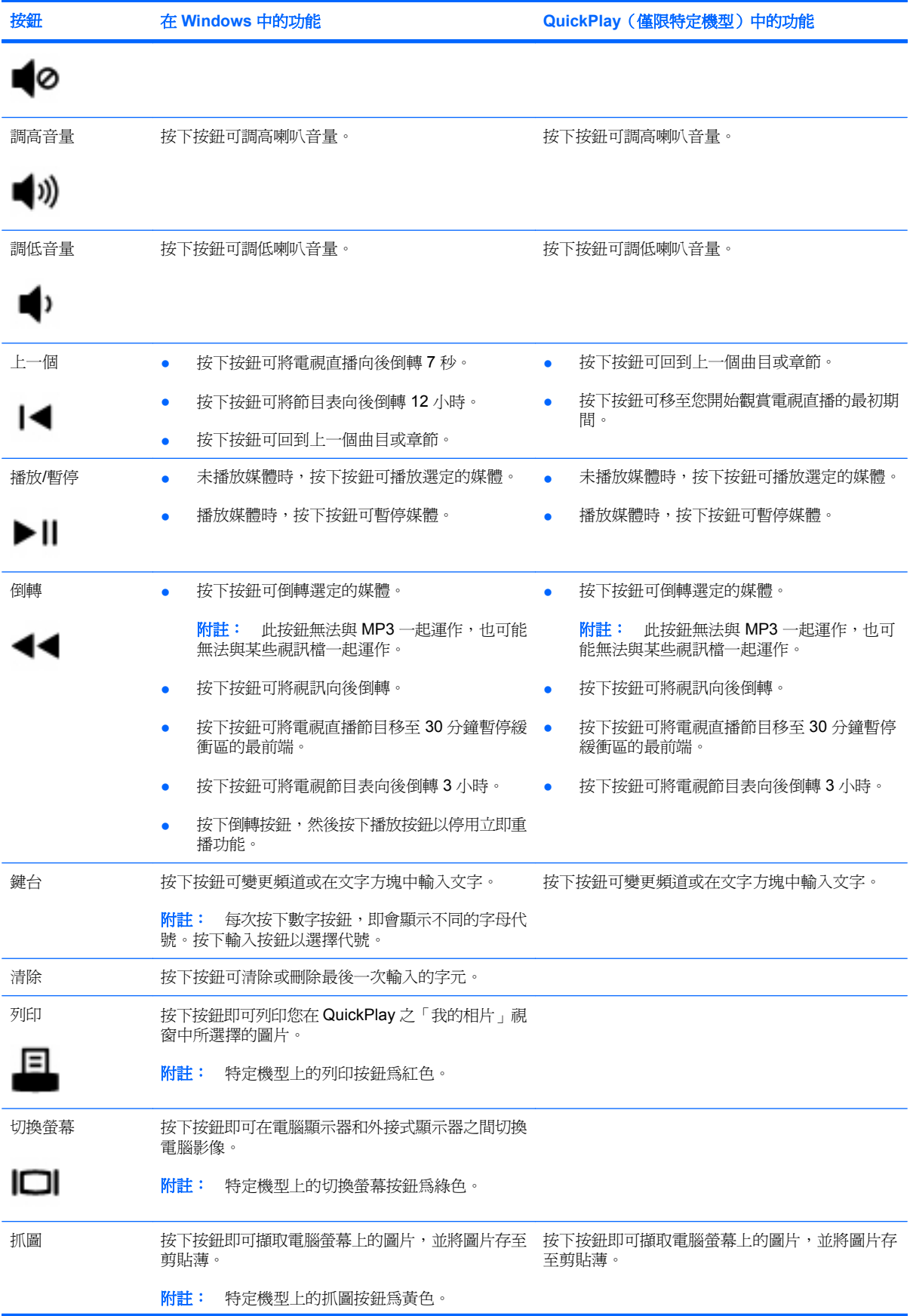

<span id="page-7-0"></span>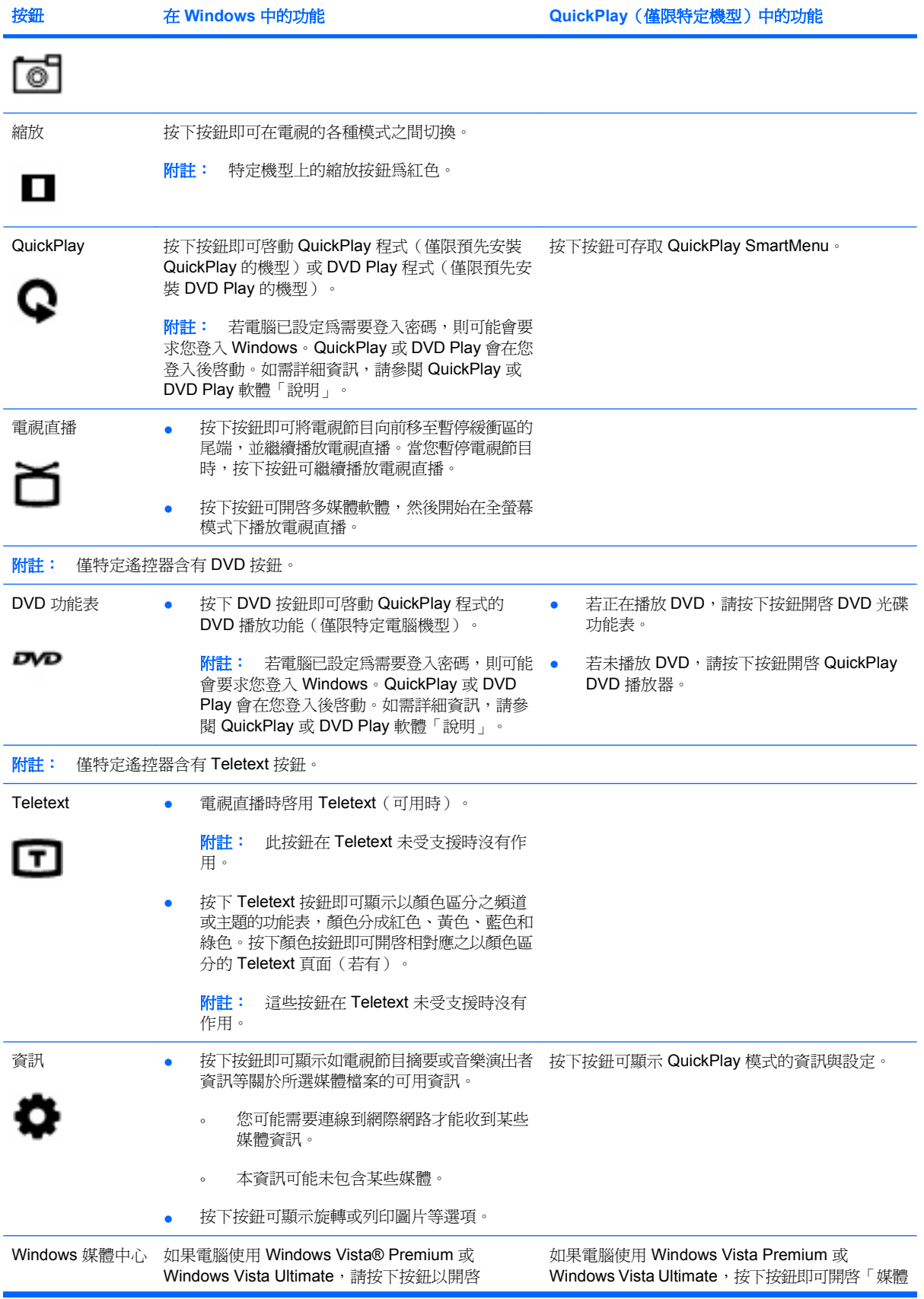

<span id="page-8-0"></span>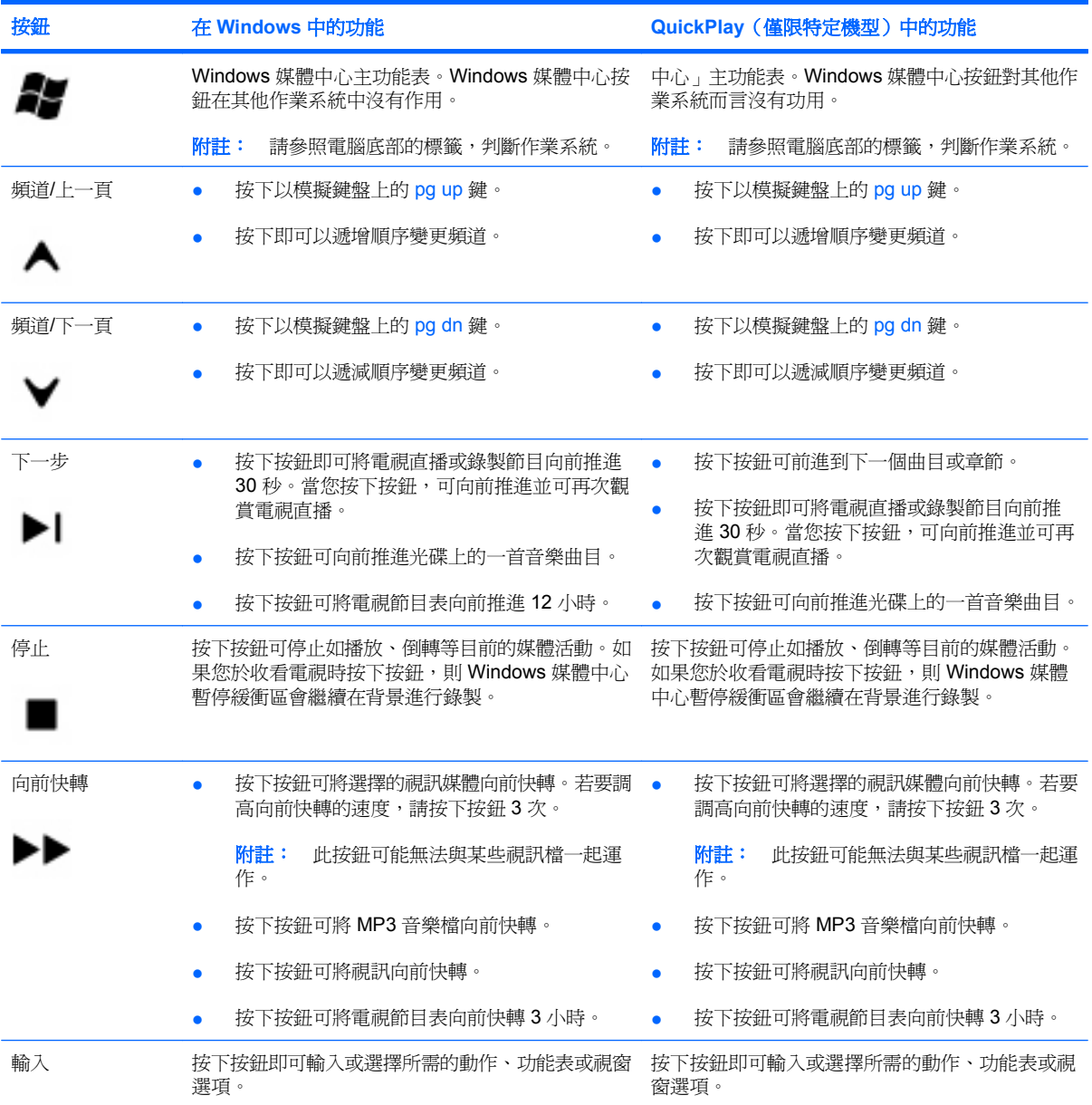

### <span id="page-9-0"></span>**3** 裝入電池

 $\Delta$  警告! 為了降低潛在的安全性問題,請只使用電腦隨附的電池、由HP 提供的替代電池,或者購自HP 的相容電池。

根據「說明及支援」中「法規、安全與環境注意事項」的指示,處理使用過的電池。若要存取公告,請 選擇「開始」**>**「說明及支援」**>**「使用指南」。

若要將電池裝入遙控器中,請遵照下列指示:

**1.** 在遙控器的背面,將電池盒的外蓋往箭頭 **(1)** 方向輕推,然後提起並取出外蓋 **(2)**。

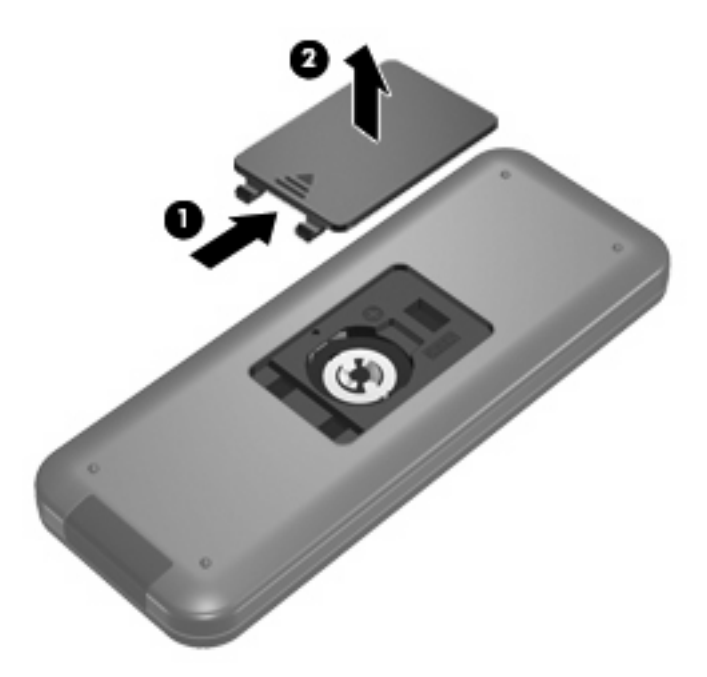

**2.** 將電池的正極端朝上,然後將電池裝入置放處 **(1)**。

**3.** 對準電池盒外蓋與電池盒 **(2)**,然後輕推外蓋將電池盒 **(3)** 關上。

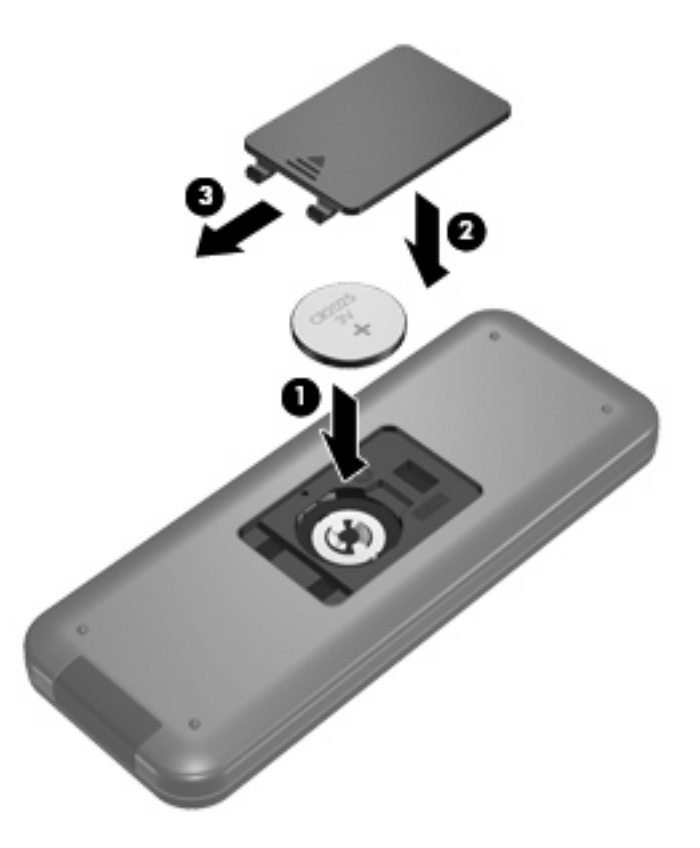

## <span id="page-11-0"></span>**4** 疑難排解

如果您的遙控器無法正確操作,請嘗試下列解決方案:

- 務必確定遙控器與電腦或選購接駁裝置之紅外線埠間的視線未被任何物體擋住。
- 務必確定您位於電腦或選購接駁裝置之紅外線埠的範圍內。
- 確定電池已正確安裝而且有電。如有必要,請更換電池。
- 務必確定您是搭配支援電腦或選購接駁裝置使用遙控器。

<span id="page-12-0"></span>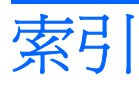

#### **D**

DVD 功能表按鈕 [4](#page-7-0)

#### **Q**

QuickPlay [1](#page-4-0) QuickPlay 按鈕 [4](#page-7-0)

#### **T**

TeleText 按鈕 [4](#page-7-0)

#### **W**

Windows 媒體中心按鈕 [4](#page-7-0)

#### 三畫

下一步按鈕 [5](#page-8-0) 上一步按鈕 [2](#page-5-0) 上一個按鈕 [3](#page-6-0)

#### 四畫

切換螢幕按鈕 [3](#page-6-0) 手冊按鈕 [2](#page-5-0) 方向鍵按鈕 [2](#page-5-0)

#### 六畫

列印按鈕 [3](#page-6-0) 向前快轉按鈕 [5](#page-8-0)

#### 七畫

抓圖按鈕 [3](#page-6-0)

#### 九畫

按鈕 DVD 功能表 [4](#page-7-0) QuickPlay [4](#page-7-0) Teletext [4](#page-7-0) Windows 媒體中心 [4](#page-7-0) 下一步 [5](#page-8-0) 上一步 [2](#page-5-0) 上一個 [3](#page-6-0)

切換螢幕 [3](#page-6-0) 手冊 [2](#page-5-0) 方向鍵 [2](#page-5-0) 列印 [3](#page-6-0) 向前快轉 [5](#page-8-0) 快速導覽 [2](#page-5-0) 抓圖 [3](#page-6-0) 倒轉 [3](#page-6-0) 停止 [5](#page-8-0) 清除 [3](#page-6-0) 資訊 [4](#page-7-0) 電視直播 [4](#page-7-0) 電源 [2](#page-5-0) 播放 [3](#page-6-0) 確定 [2](#page-5-0) 調低音量 [3](#page-6-0) 調高音量 [3](#page-6-0) 輸入 [5](#page-8-0) 錄製節目 [2](#page-5-0) 靜音 [2](#page-5-0) 頻道/下一頁 [5](#page-8-0) 縮放 [4](#page-7-0) 鍵台 [3](#page-6-0) 變更/上一頁 [5](#page-8-0) 紅外線透鏡 [1](#page-4-0)

#### 十畫

倒轉按鈕 [3](#page-6-0)

#### 十一畫

停止按鈕 [5](#page-8-0) 清除按鈕 [3](#page-6-0)

#### 十三畫

裝入電池 [6](#page-9-0) 資訊按鈕 [4](#page-7-0) 電池, 裝入 [6](#page-9-0) 電視直播按鈕 [4](#page-7-0) 電源按鈕 [2](#page-5-0)

十四畫 疑難排解 [8](#page-11-0)

#### 十五畫

播放/暫停按鈕 [3](#page-6-0) 確定按鈕 [2](#page-5-0) 調低音量按鈕 [3](#page-6-0) 調高音量按鈕 [3](#page-6-0)

#### 十六畫

輸入按鈕 [5](#page-8-0) 錄製節目按鈕 [2](#page-5-0) 靜音按鈕 [2](#page-5-0) 頻道/下一頁按鈕 [5](#page-8-0)

#### 十七畫

縮放按鈕 [4](#page-7-0) 鍵台按鈕 [3](#page-6-0)

二十三畫

變更/上一頁按鈕 [5](#page-8-0)